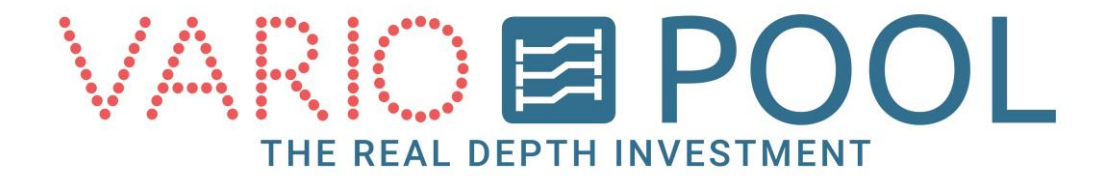

# **Handleiding Beweegbare Bodem Manager**

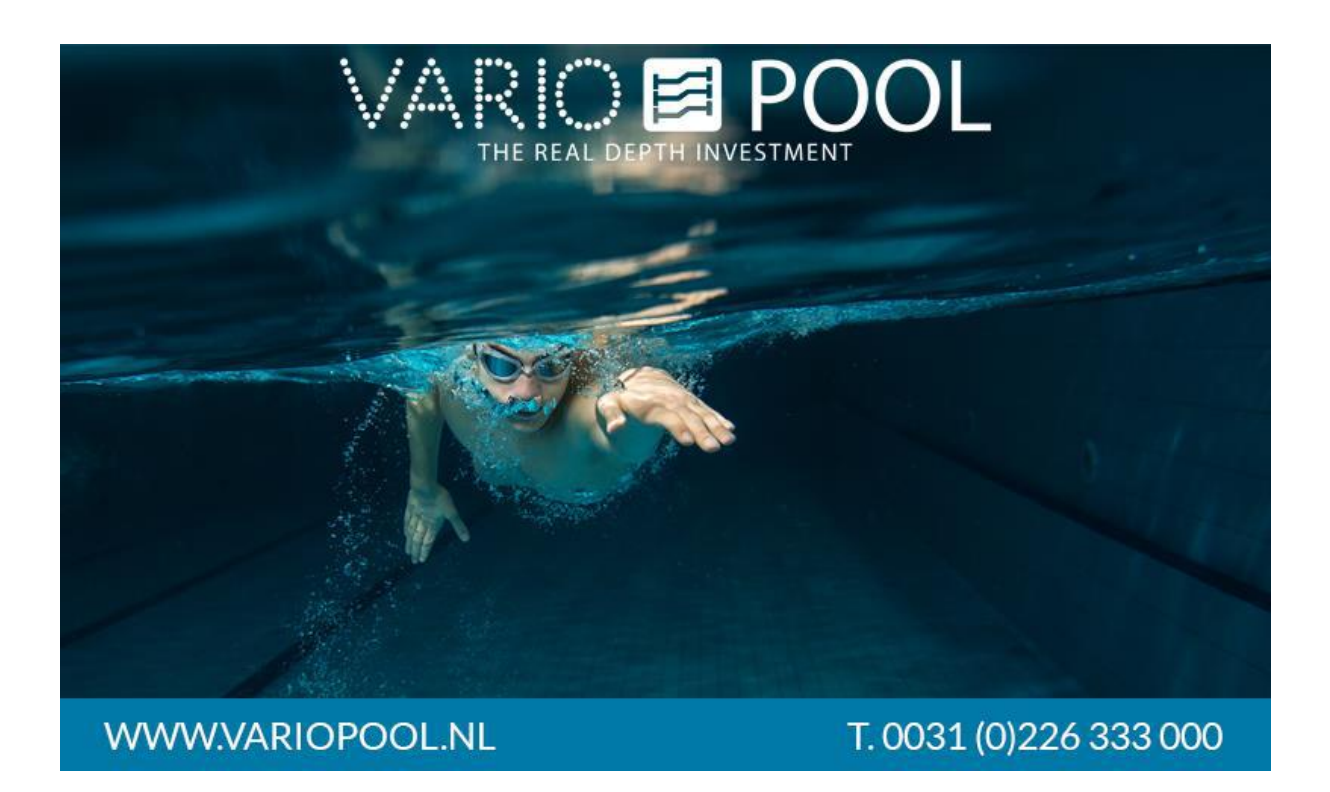

<span id="page-1-0"></span>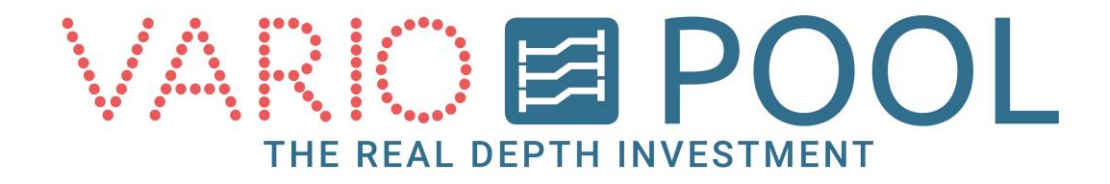

## Inhoudsopgave

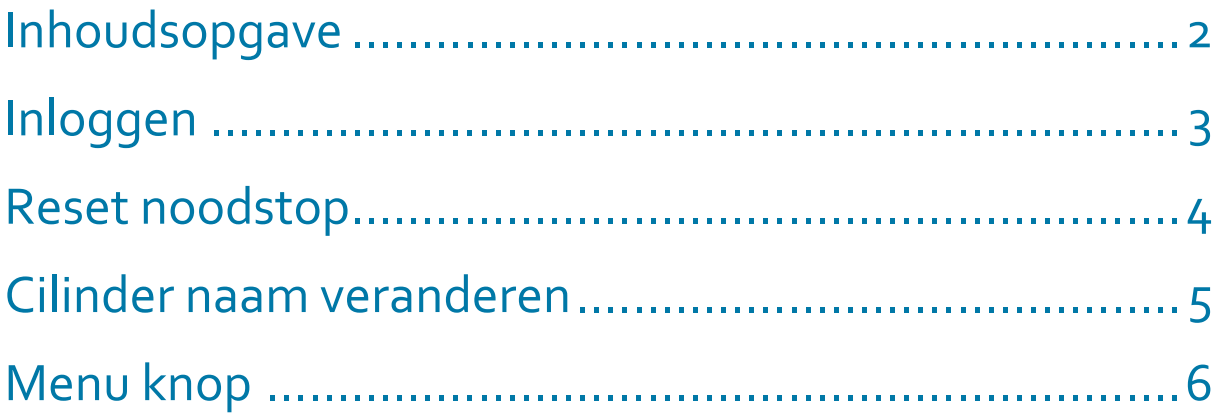

<span id="page-2-0"></span>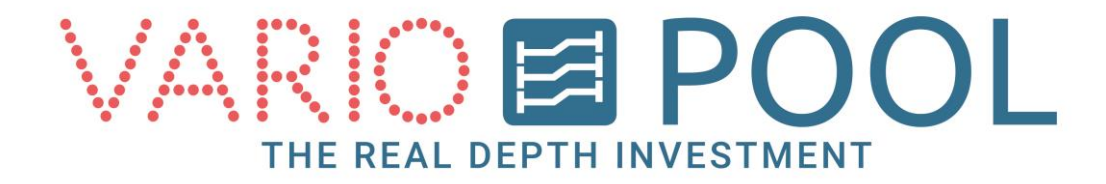

## **Inloggen**

#### **OPGELET !**

**Lees het document aandachtig voordat het Touch screen voor de eerste keer gebruikt gaat worden!**

- 1. Raak het scherm aan.
- 2. Druk op de knop INLOGGEN.
- 3. Toets de 4-cijferige Manager code in.
- 4. Druk op de knop MANAGER.

#### **Opmerking:**

Mocht het verkeerde wachtwoord ingevoerd worden komt er geen foutmelding, het toetsenbord blijft in het scherm tot er een juist wachtwoord word ingevoerd.

Met de CLR toets kunt u het veld ongedaan maken.

Met de ESC toets kunt u het inloggen annuleren, dit verwijderd het toetsenbord uit het scherm.

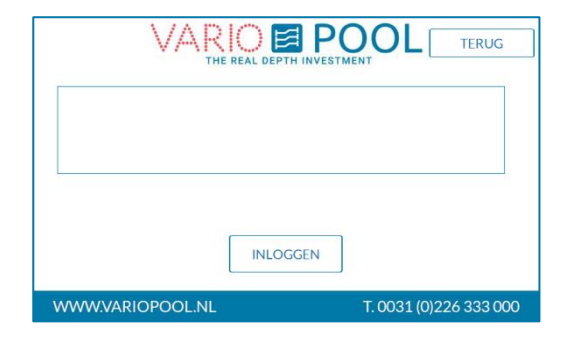

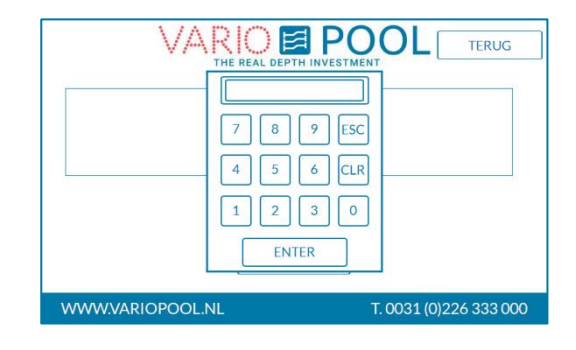

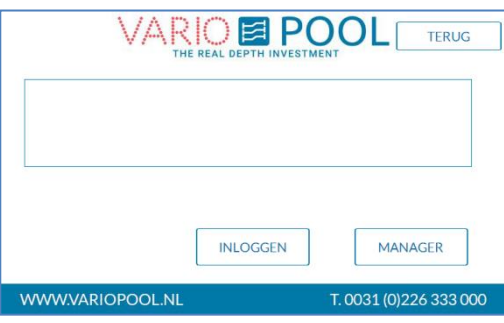

<span id="page-3-0"></span>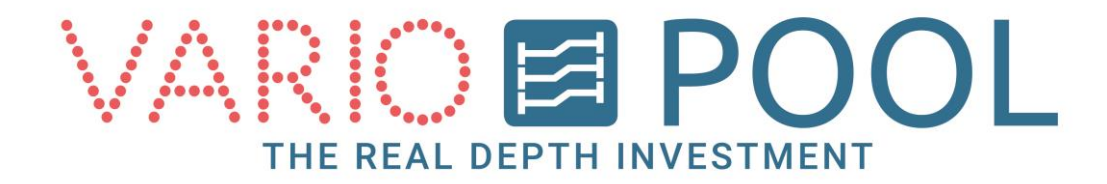

### **Reset noodstop**

Wanneer de NOODSTOP word ingedrukt zullen onmiddellijk alle processen worden gestopt. Het indrukken van de NOODSTOP kan op twee locaties , op het touchscreen of bij de elektrakast in de kelder. Wanneer dit het geval is verschijnt er een melding NOODSTOP ACTIEF in het scherm. Om de vloer weer verder te kunnen bedienen moet eerst de noodstop worden gereset.

- 1. Zorg ervoor dat alle fysieke noodstoppen terug zijn gebracht naar de oorspronkelijke positie . Als de noodstop ingedrukt is, een kwartslag draaien en weer uit trekken.
- 2. Druk op de gele knop RESET NOODSTOP.
- 3. Wanneer de noodstop is gereset verdwijnt de melding NOODSRTOP ACTIEF uit het touchscreen.

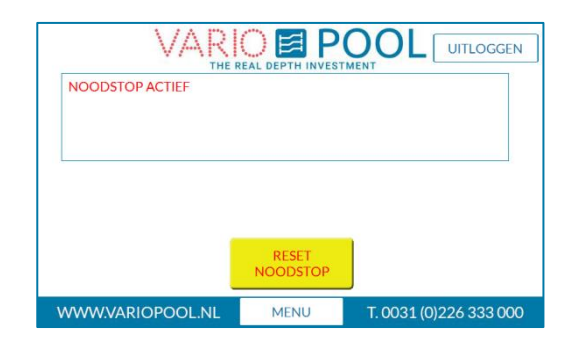

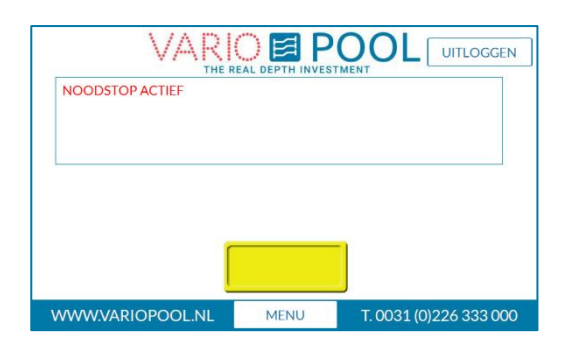

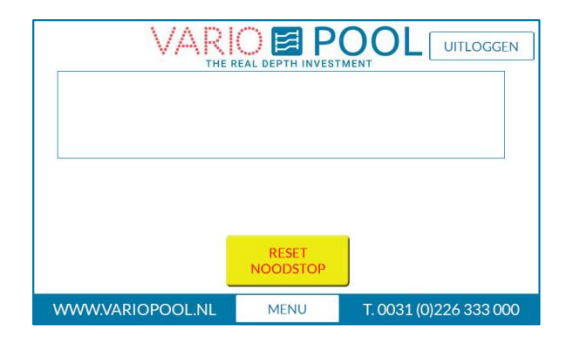

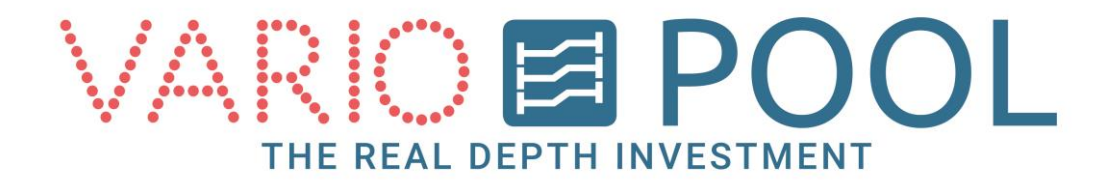

## **Cilinder naam veranderen**

<span id="page-4-0"></span>Als manager is het mogelijk om bij een vloer met schuin stelling de naam van de cilinders te veranderen, zo word het overzichtelijker om te bepalen welke kant van de vloer bediend word.

- 1. Open het bedieningsmenu
- 2. In beeld verschijnen nu twee grijze vlakken, druk op één van deze vlakken.
- 3. Er verschijnt een QWERTY toetsenbord, hier mogen maximaal 10 tekens ingevuld worden. Dit kan voor elke cilinder afzonderlijk ingevuld worden. Bijvoorbeeld; raamzijde

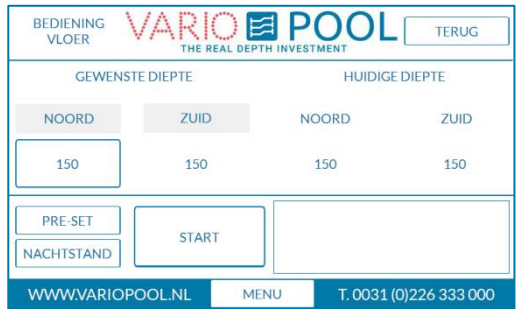

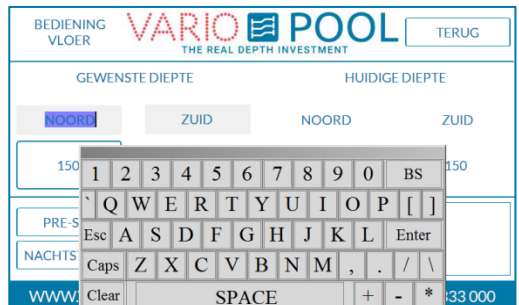

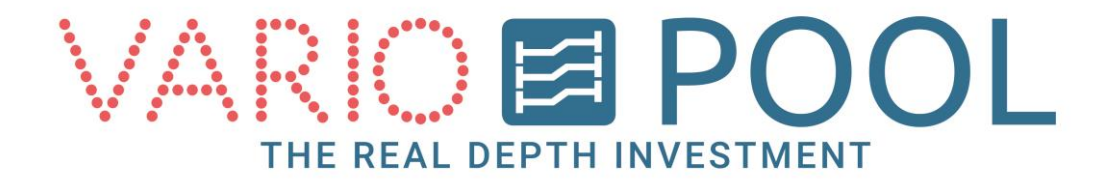

## **Menu knop**

<span id="page-5-0"></span>De MENU knop verschijnt in elk scherm als er ingelogd is. Als er op gedrukt word ziet men een balk boven in het scherm zichtbaar. Met de knop TERUG word deze afgesloten.

Er verschijnen vijf knoppen;

- WACHTWOORDEN
- **MANAGER**
- **STATUS DUIKTOREN**
- **STATUS**
- DISPLAY

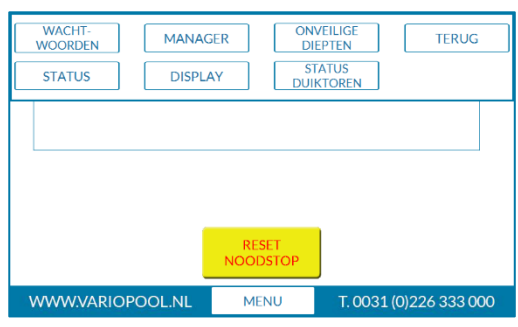

#### **Wachtwoorden knop:**

- 1. Druk op de knop WACHTWOORDEN.
- 2. Er kan een keuze gemaakt worden voor GEBRUIKER of MANAGER.
- 3. Er verschijnt een numeriek toetsenbord.
- 4. Voer een uit vier cijferig bestaand wachtwoord in en bevestig met ENTER.

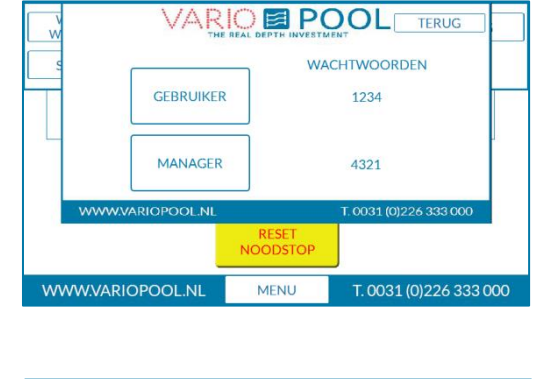

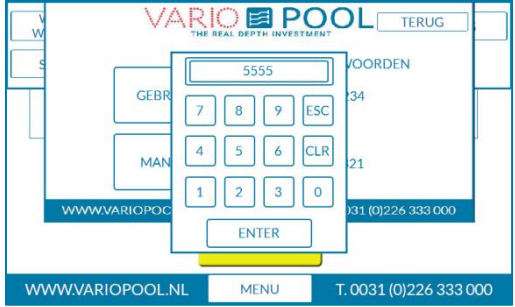

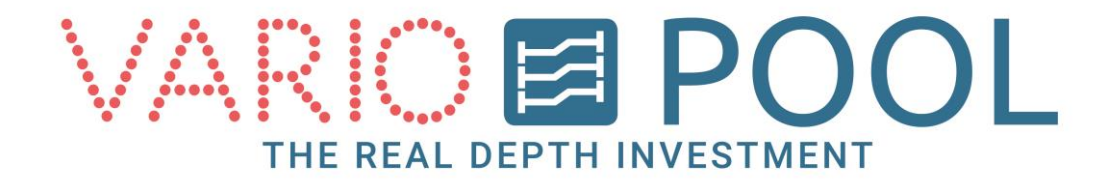

#### **Manager knop:**

In het manager menu zitten een tweetal opties. Hier kan het aantal gedraaide uren van de Hydraulische pomp afgelezen worden, dit kan opgevraagd worden door Variopool voor onderhoudsdoeleinden. Ook kan de tijd in het touchscreen aangepast worden, denk aan zomer/wintertijd.

- 1. Druk op de huidige tijd, er verschijnt een numeriek toetsenbord.
- 2. Voer de nieuwe gewenste tijd in uren en minuten en bevestig met ENTER.

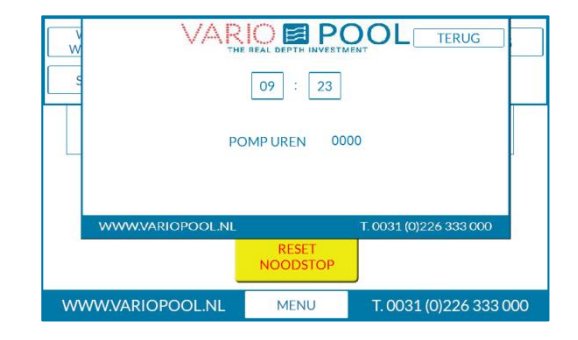

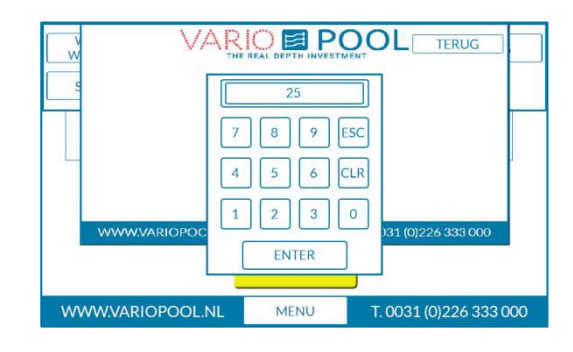

#### **Status duiktoren(optioneel) knop:**

.

Hier staan de actuele status(sen) van de duikplank(en) of hekwerk(en).

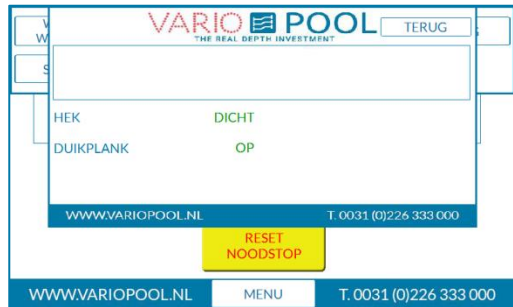

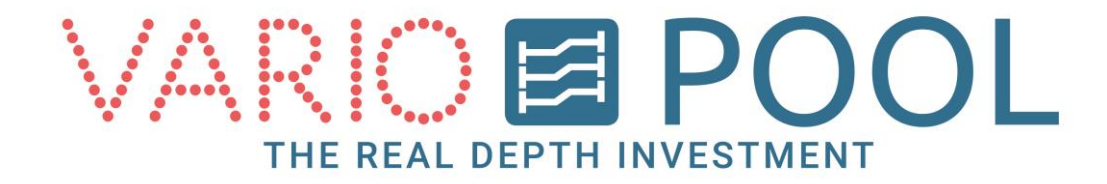

#### **Status knop:**

Hier staan de waarschuwingen die momenteel actief zijn. Dit kunnen een aantal voorbeelden zijn NOODSTOP ACTIEF, NIET DUIKEN etc.

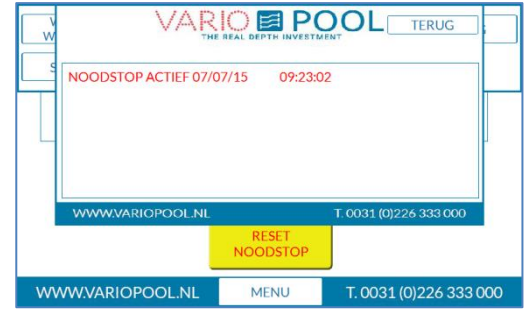

#### **Display knop:**

In het display menu is het mogelijk om de displays in 3 verschillende standen te zetten;

- AUTOMATISCH De displays worden aan en uit geschakeld op de ingestelde tijden.
- HAND AAN De displays staan altijd aan.
- HAND UIT De displays staat uit.

#### **LET OP !! De vloer kan niet bediend worden als de displays uit staan!**

#### **Tijd automatisch instellen:**

- 1. Druk op het zwarte pijltje, de 3 verschillende standen verschijnen en selecteer AUTOMATISCH.
- 2. Om de tijden nu in te stellen druk op de in te stellen tijden (in dit voorbeeld staan de tijden 00). Er verschijnt een numeriek toetsenbord. Na het invoeren van de gewenste tijd druk op ENTER om dit te bevestigen.

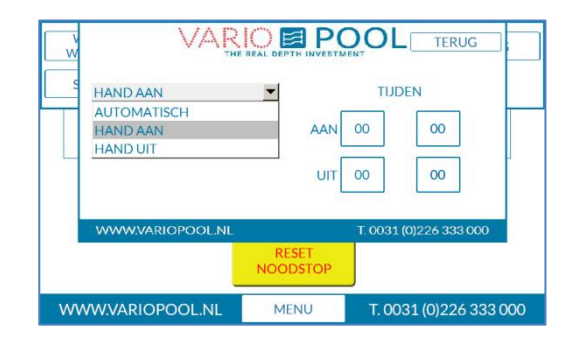

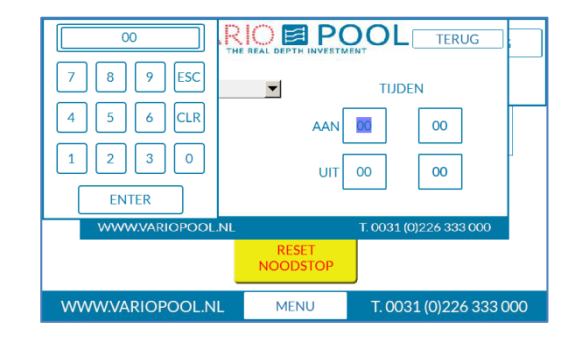

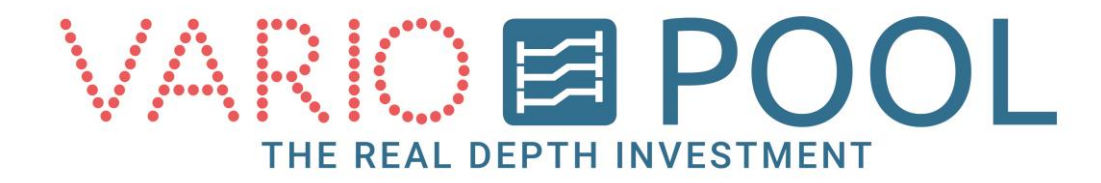

#### **Onveilige diepten**

In het onveilige diepten menu is te zien tussen welke dieptes de bodem zich niet mag bevinden.

Zodra de bodem tussen deze diepte staat zal de melding POSITIE FOUT.

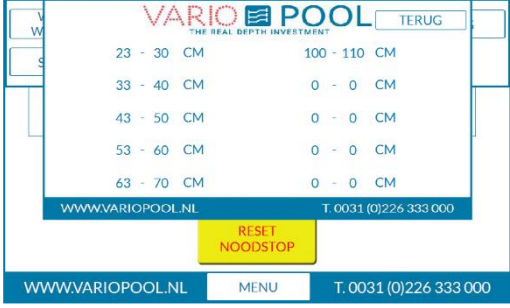